# **Zastosowanie cyfrowego bliźniaka w zarządzaniu obiektem użyteczności publicznej – studium przypadku przedszkola w gminie Secemin**

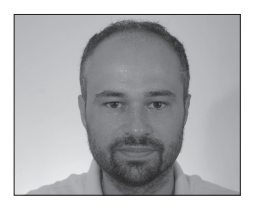

dr inż. **ANDRZEJ SZYMON BORKOWSKI** Politechnika Warszawska Wydział Geodezji i Kartografii **ORCID: 0000-0002-7013-670X** 

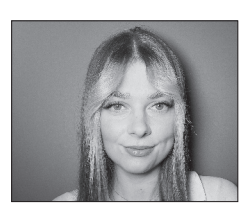

inż. **MARTA MAROŃ** Politechnika Warszawska Wydział Geodezji i Kartografii **ORCID: 0009-0006-3307-7954** 

Celem artykułu jest pokazanie zalet i korzyści stosowania BIM z perspektywy zarządzającego obiektem użyteczności publicznej, w tym przypadku przedszkolem publicznym w gminie Secemin. W pracy opisano proces budowy cyfrowego bliźniaka w BIM, a następnie przeprowadzono szereg działań symulujących wyzwania, które stają przed zarządzającym obiektem (dyrektorem lub gminą).

kronim BIM (ang. *Building Informa-*<br> *i* pojmowany w szeroko rozumianej<br> **Anglic AFC (anglic AFC 1991)** *tion Modeling*) jest różnie rozwijany i pojmowany w szeroko rozumianej branży AECOO (ang. *Architecture*, *Engineering*, *Construction*, *Owner Operator*). Generalnie naukowcy lub organizacje próbują sprowadzić BIM do jednego rozumienia. Organizacja buildingSMART przyjęła nieco inne podejście [1]. Rozbija ona skrót BIM na trzy odrębne pojęcia i definiuje każde z nich osobno. BIM rozwijany jako Building Information Model jest rozumiany jako pliki (często w unikatowych formatach), które mogą być wydobywane, wymieniane lub łączone w celu wsparcia procesu podejmowania decyzji, dotyczących budynku lub innego obiektu. BIM rozwijany jako Building Information Modeling jest procesem obejmującym generowanie i zarządzanie cyfrowymi reprezentacjami cech fizycznych i funkcjonalnych budynku. BIM rozwijany jako Building Information Management rozumiany jest jako organizacja i kontrola procesów inwestycyjnych poprzez wykorzystanie parametrów cyfrowego modelu budynku do wymiany informacji o składnikach majątku w całym cyklu inwestycyjnym. Synteza wszystkich wymienionych definicji sprowadza się jednak do tego samego: relacyjnej bazy danych towarzyszącej obiektowi budowlanemu w całym cyklu życia, która może służyć do różnych celów (nie tylko decyzyjnych). Jednocześnie BIM to proces,

dzięki któremu możliwe jest powstanie cyfrowego bliźniaka (ang. *digital twin*) istniejącego lub planowanego obiektu budowlanego. Proces ten polega na gromadzeniu wszelkich informacji w modelu, który ma na celu jak najwierniej oddać rzeczywistość. Zwykle na etapie projektowania model BIM jest wykorzystywany do przeprowadzania różnorodnych analiz, symulacji budowy, a dla już istniejących budynków zaplanowania remontów czy bieżącej konserwacji. Idea BIM zakłada, że model towarzyszy obiektowi przez cały cykl jego życia i na ile to możliwe, powinien wiernie odwzorowywać rzeczywisty stan obiektu. Każda planowana zmiana (modernizacja, przebudowa)

w obiekcie powinna w pierwszej kolejności być symulowana w modelu BIM, a dopiero po odpowiedniej weryfikacji i walidacji – uruchamiany może być sam proces remontu czy przebudowy [2]. Modelowanie BIM pozwala na zaprojektowanie efektywniejszej i efektowniejszej architektury wraz z możliwością przewidzenia parametrów użytkowych obiektu, co z kolei na późniejszym etapie daje możliwość zarządzania tymi informacjami [3]. Wszystkie użyteczne dane i informacje, które składają się na model budynku, są zawarte w relacyjnej bazie danych, która może zostać wykorzystana w fazie eksploatacji [4]. Z kolei cyfrowe bliźniaki to pojęcie szersze,

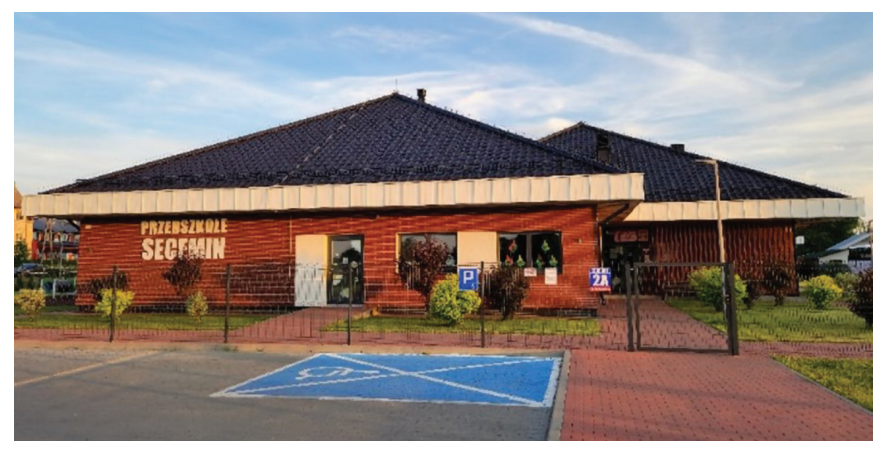

Rys. 1. Widok od frontu Publicznego Przedszkola w Seceminie; źródło: fot. własna

BUILDER I CZERWIEC 2023  $\bigoplus$  builder science i cyfrowe bliźniaki **BUILDER** I CZERWIEC 2023 9 **BUILDER SCIENCE** I CYFROWE BLIŹNIAKI

obejmujące wirtualne kopie faktycznie wytworzonych lub planowanych obiektów. Jednocześnie taki cyfrowy bliźniak jest aktywnym modelem, rozwijanym i zmienianym w czasie użytkowania obiektu budowlanego. Na wirtualnym modelu można przeprowadzać testy i symulacje, dzięki którym oszczędza się czas oraz pieniądze, co skutkuje zwiększeniem efektywności i produktywności [5]. Cyfrowy bliźniak umożliwia kontrolę procesu budowy i monitoring wszelkich czynności związanych z realizacją inwestycji, zmniejszając ryzyko popełniania błędów projektowych, wykonawczych czy użytkowych [6]. Dobry, wiarygodny i aktualny model BIM może być przykładem cyfrowego bliźniaka, który będzie generował wartość dla różnych interesariuszy w procesie inwestycyjnym.

BIM znajduje coraz większe zastosowanie w zarządzaniu obiektem (ang. *facility management*) podczas jego użytkowania. Wykorzystanie BIM do tego celu usprawnia zarządzanie powierzchnią użytkową budynku, zwracając choćby aktualne dane o pomieszczeniach oraz rozmieszczeniu w nich wyposażenia. Dzięki modelowi BIM zarządzający inwestycją ma możliwość zarządzania ruchem pieszym czy kołowym, np. administrowania zmianami lokalizacyjnymi użytkowników oraz dostosowywania wszelkiej infrastruktury do ich potrzeb. Model BIM może być pomocny przy zarządzaniu remontami (szacowanie kosztów, harmonogramowanie czy monitorowanie prac budowalnych), a także przy bieżącym utrzymaniu obiektu, mając na uwadze choćby zużywające się środki trwałe czy wyposażenie. Dzięki BIM możliwe jest monitorowanie zużycia energii, wody, ciepła, ale też śledzenie śladu węglowego czy obliczanie wszelkich wskaźników energetycznych [7]. BIM znajduje swoje zastosowanie w analizach nasłonecznienia, np. przesłaniania czy zacienienia. Wykonanie ich na etapie projektowania czy realizacji inwestycji pozwala później na optymalne zaprojektowanie oświetlenia sztucznego wewnątrz budynku. BIM może wspomagać decyzje o lokalizowaniu urządzeń terenowych czy placów zabaw [8]. Dużą zaletą technologii BIM jest możliwość przeprowadzania symulacji. Dostęp do wszystkich potrzebnych informacji dotyczących budynku jest przydatny przy zarządzaniu kryzysowymi sytuacjami, np. ewakuacją, a dzięki wcześniej prowadzonym symulacjom na modelu BIM można skutecznie i szybko przeprowadzić ewakuację w razie zagrożenia życia osób przebywających w budynku.

## **Model BIM przedszkola**

W ramach pracy utworzono cyfrowego bliźniaka dla obiektu użyteczności publicznej – Publicznego Przedszkola w Seceminie przy ul. Koniecpolskiej 2A (rys. 1.). Budowę modelu BIM rozpoczęto od stworzenia

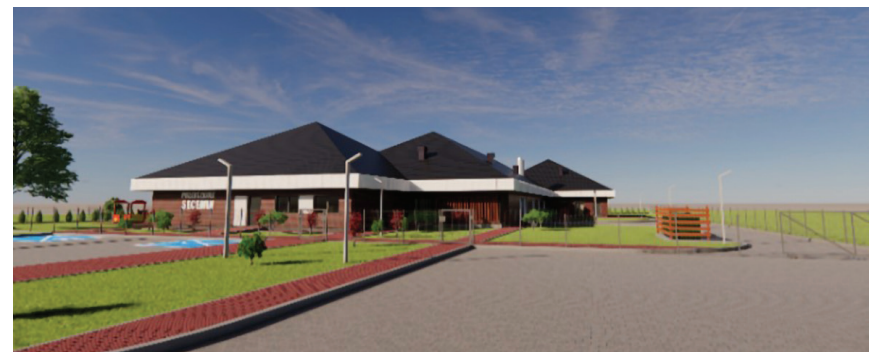

Rys. 2. Model BIM Publicznego Przedszkola w Seceminie; źródło: opracowanie własne

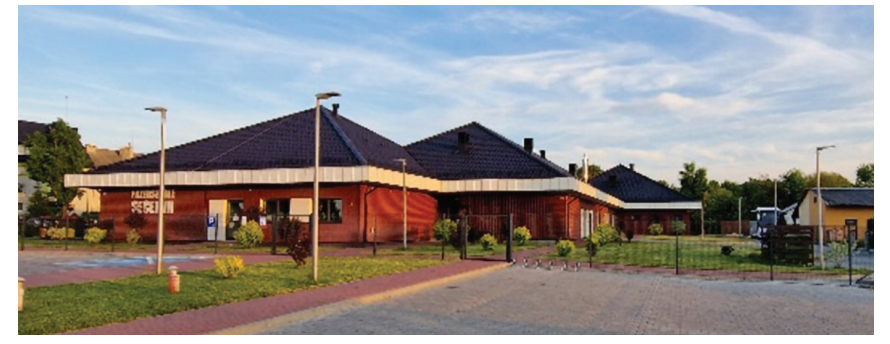

Rys. 3. Zdjęcie z podobnej perspektywy przedstawiające Publiczne Przedszkole w Seceminie; źródło: fot. własna

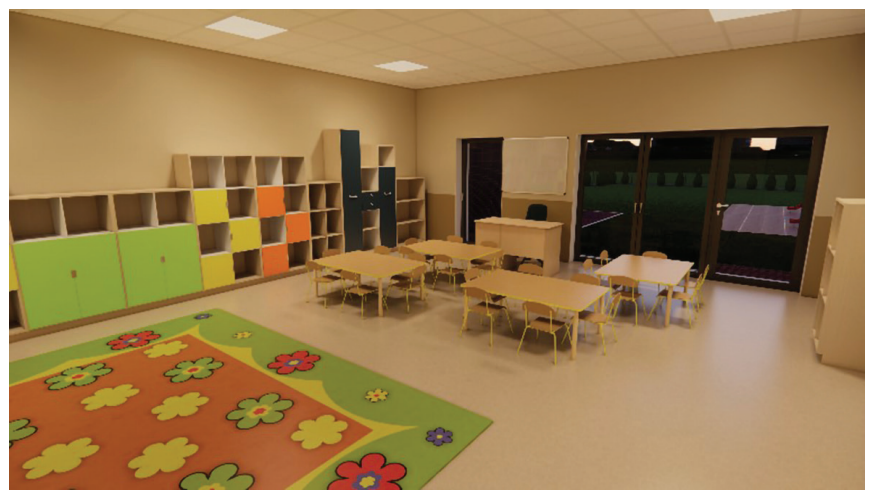

Rys. 4. Widok perspektywiczny przykładowego oddziału Publicznego Przedszkola w Seceminie; źródło: opracowanie własne

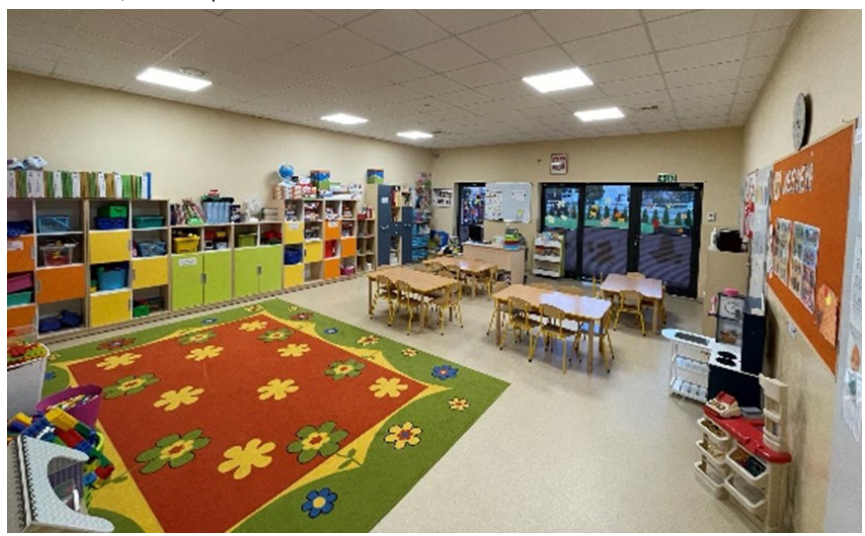

Rys. 5. Zdjęcie przykładowego oddziału Publicznego Przedszkola w Seceminie; źródło: fot. własna

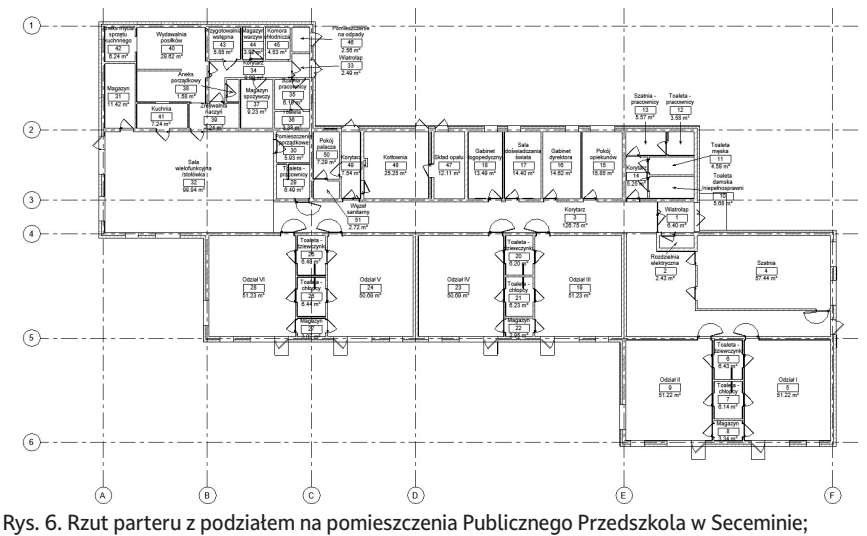

źródło: opracowanie własne

fundamentów na podstawie dokumentacji technicznej przekazanej zarządzającemu przez projektanta. W trakcie procesu modelowania zbudowano ściany fundamentowe zewnętrzne betonowe oraz ławy fundamentowe. Następnie stworzono płytę betonową,

warstwy styropianu, wylewki oraz warstwy wykończeniowe. Na fundamentach postawiono ściany zewnętrzne, a następnie przegrody wewnętrzne różnych szerokości. Dzięki możliwości tworzenia własnych komponentów w BIM stworzono różne rodzaje

stolarki drzwiowej i okiennej, tak aby jak najwierniej odwzorować rzeczywistość. Cały parter został przykryty dwoma różnymi stropami, gdzie jeden znajdował się nad pomieszczeniami użytkowymi, natomiast drugi nad pomieszczeniami technicznymi. Dalej wymodelowano konstrukcję dachu z wiązarów drewnianych, a całość została pokryta dachówką ceramiczną.

 Po stworzeniu modelu budynku Publicznego Przedszkola w Seceminie wymodelowano przestrzeń wokół obiektu na podstawie dokumentacji fotograficznej, wizji lokalnej i przeprowadzonej inwentaryzacji (rys. 2., 3.). Pracę na tym etapie rozpoczęto od ukształtowania odpowiednio powierzchni terenu (na podstawie numerycznego modelu terenu), a następnie wymodelowano wszystkie chodniki, dojazdy, krawężniki oraz parkingi. Przed budynkiem stworzono trzy rodzaje placów zabaw w graficznym edytorze komponentów (Autodesk Revit) oraz zaprojektowano plac manewrowy do nauki ze znakami drogowymi. Dalej stworzono komponenty ogrodzenia, furtki oraz bramy. Działkę

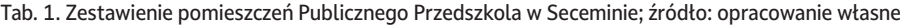

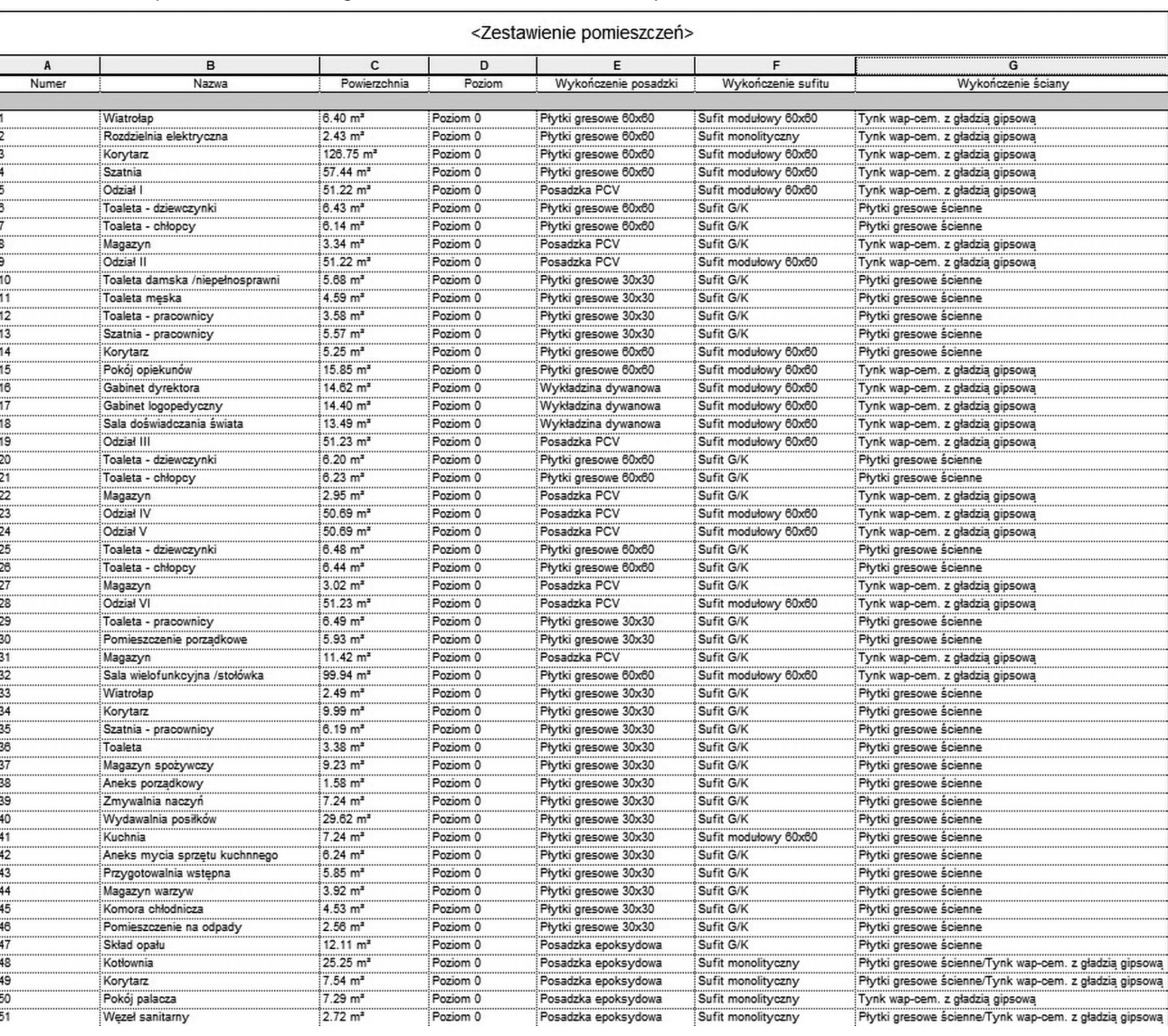

ŗ

otoczono roślinnością wysoką (tujami), a przed przedszkolem wstawiono zieleń niską (krzewy ozdobne). Całą działkę zagospodarowano zgodnie ze stanem faktycznym elementami małej architektury (ławki, kosze na odpady itp.).

Po wykonaniu modelu architektury budynku przystąpiono do wyposażenia jego wnętrza (rys. 4., 5.). W pierwszej kolejności nadano odpowiednie materiały posadzkom, ścianom oraz sufitom. Możliwość tworzenia własnych komponentów umożliwiła wierne odwzorowanie prawie całego wyposażenia w każdym z pomieszczeń, jak np. drzwi wewnętrznych, mebli, akcesoriów.

## **Zarządzanie pomieszczeniami**

Faza eksploatacji jest najdłuższą fazą życia budynku. Rozpoczyna się ona w momencie otrzymania pozwolenia na użytkowanie i przekazania inwestycji jej właścicielowi. Czas trwania użytkowania powinien wynosić 50–100 lat, tym samym szacuje się, że pochłania on ok. 87% środków finansowych w całym cyklu życia obiektu budowalnego [9]. Podczas użytkowania obiektu dokonuje się szeregu czynności związanych z bieżącą konserwacją czy antycypowanymi zmianami, np. modernizacją czy rearanżacją. Wykonanie zestawienia każdego z pomieszczeń, które dotyczy np. liczby mebli, umożliwia sprawne i efektywne zarządzanie wyposażeniem.

W przypadku Publicznego Przedszkola w Seceminie dodano etykiety, każde pomieszczenie otrzymało swój numer oraz odpowiednią nazwę. Aplikacje BIM (np. Autodesk Revit) wyliczają powierzchnię zgodnie z zadanymi parametrami, co stanowi ułatwienie w zarządzaniu obiektem (rys. 6.). Każdemu pomieszczeniu nadano również wykończenie posadzki, sufitu oraz przypisano kondygnację, na której się znajduje. W modelu BIM możliwe jest generowanie zestawień prezentujących wszystkie wybrane parametry dla każdego pokoju w przedszkolu (tab. 1.). Oprogramowanie projektowe (np. Autodesk Revit) lub zarządcze (np. Autodesk Tandem) może wygenerować również zestawienia wyposażenia, jakie znajduje się w każdym pomieszczeniu, z podziałem na różne kategorie, klasy czy cechy. Zarządzający tym samym może kontrolować każdy element wyposażenia oraz szybko uzyskać informację, w którym miejscu znajduje się dany obiekt.

# **Planowanie i symulacja ewakuacji**

Jednym z obowiązków zarządzającego jest planowanie i ćwiczenia ewakuacji. W oprogramowaniu BIM istnieje możliwość wykonania analizy odległości pomiędzy dwoma wybranymi miejscami przestrzeni obiektu. Ścieżka ewakuacyjna generowana jest na podstawie komponentów zawartych w modelu, które w zależności od funkcji i geometrii mogą być

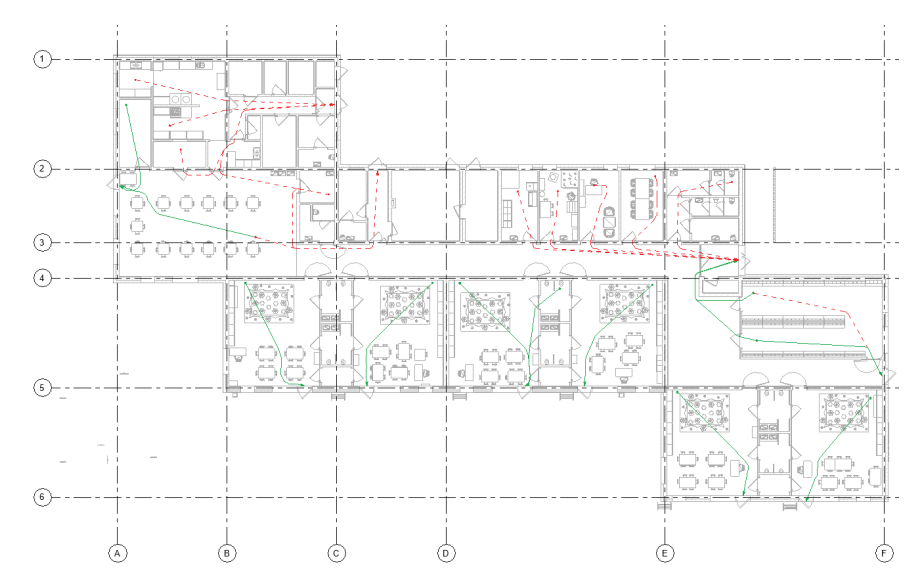

 Rys. 7. Ścieżka dojścia do najbliższego wyjścia ewakuacyjnego w Publicznym Przedszkolu w Seceminie; źródło: opracowanie własne

traktowane jako potencjalne przeszkody dla wszystkich osób ewakuowanych. Utworzona ścieżka uwzględnia najkrótszą drogę ucieczki między miejscem początkowym a końcowym. Analiza dojść do wyjść ewakuacyjnych przedstawia, jaki czas jest potrzebny do opuszczenia danej kondygnacji lub budynku.

Algorytm symulacji przyjmuje wartości, których nie da się zmienić – omija węzły na ścieżce w odległości 0,3 m od przeszkody,

0,25 m dla promienia ciała oraz 0,05 m dla swobody ruchu. Podane są również parametry ścieżki, gdzie uwzględniony jest czas potrzebny do przebycia trasy i jej długość. Algorytm nadaje także niezmienną prędkość "spacerową", czyli ok. 4,828 km/h [10]. W modelu Publicznego Przedszkola w Seceminie wygenerowano przykładowe drogi ewakuacyjne z najważniejszych pomieszczeń (rys. 7.). Dodatkowo wygenerowano

| Tab. 2. Zestawienie ścieżek; źródło: opracowanie własne |  |  |
|---------------------------------------------------------|--|--|
|---------------------------------------------------------|--|--|

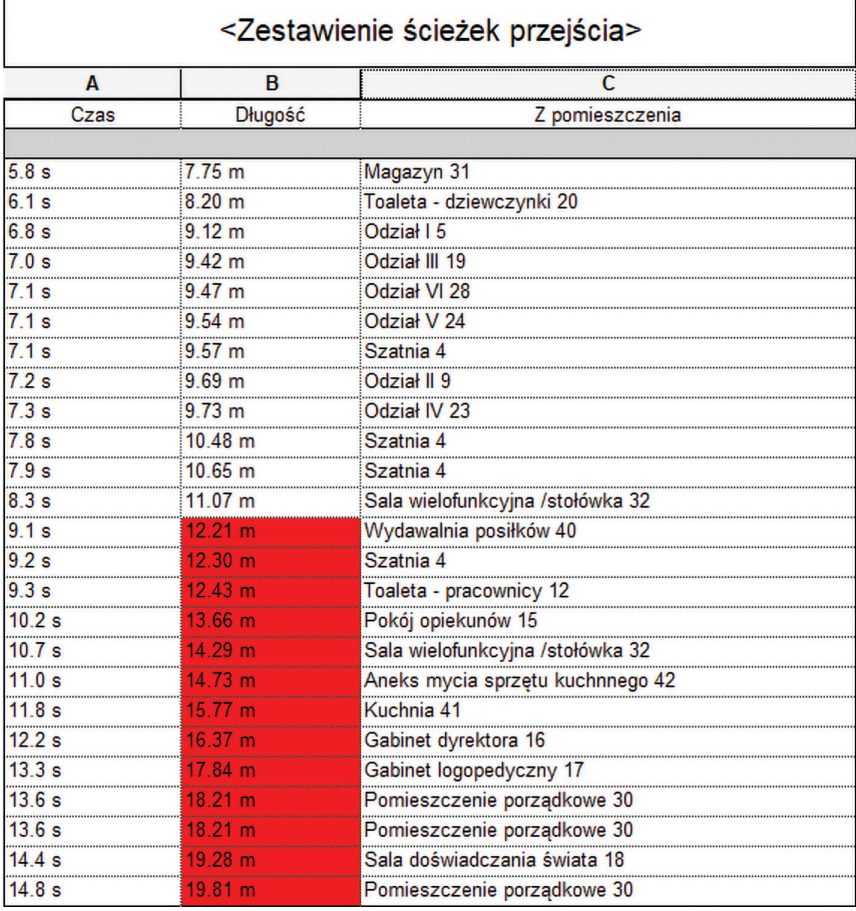

zestawienie z formatowaniem warunkowym, które podzieliło długości trasy na odcinki. W tym przypadku przyjęto dopuszczalną długość maksymalną 12 m. Zdefiniowany filtr dodano do widoku i uszczegółowiono go przez nadanie ścieżkom powyżej 12 m koloru czerwonego. Natomiast linie o długości poniżej 12 metrów pozostawiono z zielonym kolorem. W ten sposób można zaplanować ćwiczenia ewakuacyjne lub dokonać rearanżacji wyposażenia w pomieszczeniach, zmniejszając czas ewakuacji zagrożonych. Osoba zarządzająca obiektem może mieć dostęp do wyników analizy w postaci tabeli, gdzie można zaobserwować, z jakich pomieszczeń przebywa się najdłuższą trasę do wyjścia ewakuacyjnego oraz w jakim czasie dany dystans się pokonuje (tab. 2.).

## **Planowanie remontów i modernizacja**

W całym okresie użytkowania obiektu nieodzowne są czynności związane z remontami oraz pracami modernizacyjnymi. Dla zarządzającego czy właściciela obiektu istotne jest, aby przeprowadzić prace remontowe z jak największą efektywnością. Dzięki funkcjonalnościom Autodesk Revit możliwe jest np. wprowadzanie wszelkich możliwych zmian w modelu, opierając się na różnych wariantach, i wybór optymalnego z nich. Dzięki wprowadzeniu wszystkich potrzebnych informacji na temat danego materiału czy wyposażenia zarządzający może nawet z poziomu urządzenia mobilnego sprawdzić dane kontaktowe dostawcy, od którego pozyskał dany produkt.

Symulację remontu wykonano na przykładzie szatni dla dzieci. Pierwszym etapem, do jakiego przystąpiono, było zaznaczenie elementów przeznaczonych do wyburzenia. Wykorzystano do tego narzędzie "Wyburz", a następnie wybrano jedną ze ścian wraz z drzwiami i tym samym zmienił się etap elementu. Aby lepiej dostrzec różnicę, zmieniono wyświetlanie wyburzonych elementów (kolor czerwony) za pomocą funkcji "Etapy". Kolejnym krokiem było zaprojektowanie ściany, co spowodowało powiększenie się przestrzeni szatni kosztem powierzchni korytarza. Zaznaczono je kolorem niebieskim, aby odróżniały się od innych ścian na tym etapie (rys. 8.) . Nowym elementom nadano niebieski kolor (rys. 9.). Przestrzeń szatni powiększyła się o ponad 13 m<sup>2</sup>.

## **Organizowanie wywozu odpadów**

Istotną kwestią przy administrowaniu inwestycją jest przeznaczenie miejsca do składowania odpadów oraz zaplanowanie, w jaki sposób będą one odbierane przez pojazdy komunalne. Należy wtedy wziąć pod uwagę wszystkie możliwe warianty i wymiary pojazdu: szerokość, długość, specyfikę. Droga do posesji również powinna mieć odpowiednie wymiary. Według § 14 ust. 2 rozporządzenia Ministra Infrastruktury z dnia 12 kwietnia 2002 roku w sprawie warunków technicznych droga ta nie powinna być węższa niż 3 m [11].

Aplikacje BIM pozwalają na wariantowanie tego typu rozważań. W przypadku Publicznego Przedszkola w Seceminie wykonano trzy różne możliwe warianty wywozu odpadów. Optymalny przedstawia wjazd pojazdu przodem na posesję przedszkola. Teren przed bramą jest wystarczająco poszerzony, co sprawia, że pojazd komunalny ma dosyć dużo miejsca, aby wykonać ruch manewrowy (rys. 10.). Następnie po odbiorze odpadów ciężarówka wyjeżdża tą samą drogą co wjeżdżała i jedzie dalej prosto bez nawracania (rys. 11.). Dzięki takim wizualizacjom można łatwo dostrzec wady i zalety danego wariantu.

### **Analiza nasłonecznienia**

W Polsce dostęp do naturalnego światła jest regulowany przez Rozporządzenie w sprawie warunków technicznych, jakim powinny odpowiadać budynki i ich usytuowanie [11]. BIM umożliwia przeprowadzenie analizy oświetlenia naturalnego wpadającego do poszczególnych pomieszczeń oraz cieni rzucanych przez dany obiekt lub elementy otoczenia. Dzięki BIM można uzyskać

informacje na temat właściwego oświetlenia w pomieszczeniach przeznaczonych na stały pobyt ludzi. Publiczne przedszkole zostało usytuowane tak, aby najważniejsze pomieszczenia, czyli oddziały, w których przebywają dzieci, miały jak największy i najdłuższy dostęp do światła naturalnego. Według wymagań w pomieszczeniach przeznaczonych na pobyt ludzi należy zapewnić odpowiednie oświetlenie dzienne. "Stosunek powierzchni okien, liczonej w świetle ościeżnic, do powierzchni podłogi powinien wynosić co najmniej 1:8, natomiast w innym pomieszczeniu, w którym oświetlenie dzienne jest wymagane ze względów na przeznaczenie – co najmniej 1:12" [§ 57 rozporządzenia Ministra Infrastruktury z 12 kwietnia 2002 r. w sprawie warunków technicznych, jakim powinny odpowiadać budynki i ich usytuowanie]. Według dokonanych pomiarów stosunek powierzchni okien (znajdują się od strony wschodniej) do podłogi, w opracowywanym modelu BIM, w czterech oddziałach wynosi ok. 1:6, natomiast w dwóch oddziałach, gdzie znajdują się dodatkowe okna od strony południowej, stosunek tam wynosi ok. 1:4. Wśród wymogów rozporządzenia znajduje się również informacja na temat czasu nasłonecznienia w pomieszczeniach do zbiorowego przebywania dzieci. Czas ten "powinien wynosić co najmniej 3 godziny w dniach równonocy

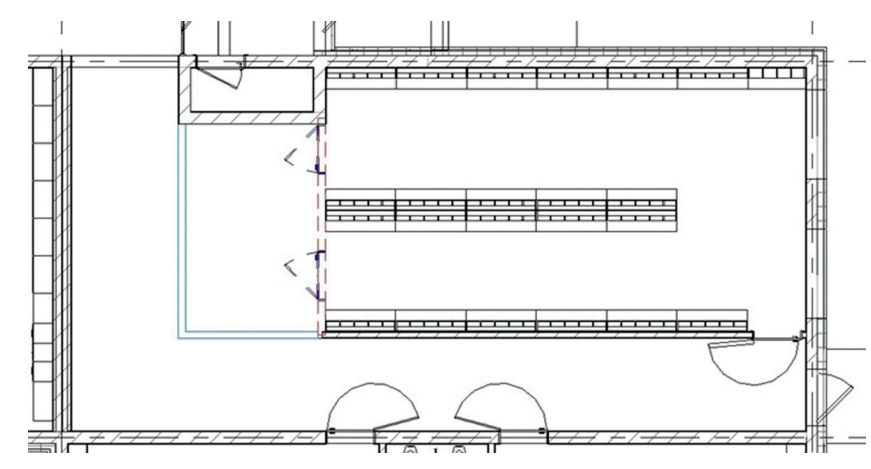

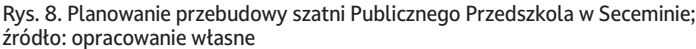

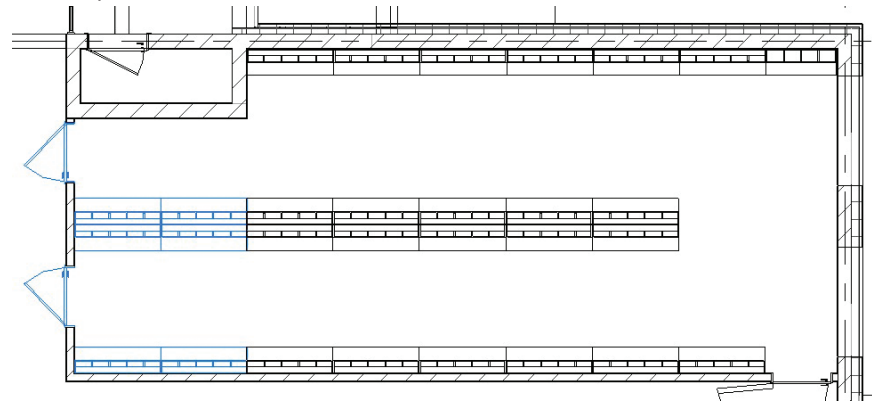

Rys. 9. Planowana przebudowa szatni Publicznego Przedszkola w Seceminie; źródło: opracowanie własne

w godzinach od 8.00–16.00" – § 9 rozporządzenia Ministra Edukacji Narodowej i Sportu w sprawie bezpieczeństwa i higieny w publicznych i niepublicznych szkołach i placówkach [12]. Dzięki ustawieniom słońca w programie możliwe jest włączenie trajektorii słońca i zaobserwowanie, jak zmienia się jego położenie w różnych porach dnia i jak doświetla ono poszczególne przestrzenie czy pomieszczenia (rys. 12., 13.).

W ustaleniach rozporządzenia Ministra Infrastruktury z 12 kwietnia 2002 r. w sprawie warunków technicznych, jakim powinny odpowiadać budynki i ich usytuowanie, znajdują się warunki nasłonecznienia placów zabaw – "Nasłonecznienie placu zabaw dla dzieci powinno wynosić co najmniej 4 godziny, liczone w dniach równonocy, w godzinach 10.00–16.00" – § 40 rozporządzenia Ministra Infrastruktury z 12 kwietnia 2002 r. w sprawie warunków technicznych, jakim powinny odpowiadać budynki i ich usytuowanie. Do przeprowadzenia analizy dołączono oświetlenie placów zabaw dnia 21 marca (rys. 14., 15.) – godzinę 10.00, 14.00 oraz 16.00. Wybrano te godziny, aby sprawdzić, czy przez przynajmniej cztery godziny tzw. kroczące (następujące po sobie) plac zabaw jest oświetlony i czy może być dłużej. Zaobserwowano, że pomiędzy godziną 10.00 a 14.00 nie ma znaczącej różnicy. Plac zabaw ma całkowity dostęp do promieni słonecznych i spełnia minimalny warunek.

Analiza nasłonecznienia umożliwia zarządzającemu (np. dyrektorowi przedszkola) wybór odpowiedniego zlokalizowania nowego urządzenia placu zabaw na działce przedszkola. Dzięki modelowi BIM istnieje możliwość przeprowadzenia symulacji, jak np. nowe urządzenie placu zabaw będzie nasłonecznione i czy będzie spełniało wszelkie ustalenia zawarte w odpowiednim rozporządzeniu. BIM tym samym pozwala na racjonalne umiejscowienie każdego nowego elementu placu zabaw, uwzględniając przy tym poziom nasłonecznienia o konkretnych porach dnia oraz z której strony budynku należy umieść nowe urządzenie, biorąc pod uwagę, jaki cień jest rzucany przez budynek.

## **Podsumowanie**

Cyfrowy bliźniak w formie modelu BIM może posłużyć do zarządzania obiektem użyteczności publicznej. Zarządzający (dyrekcja) lub właściciel (gmina) mają o wiele większe możliwości administrowania nieruchomością. Od planowania remontów i modernizacji, poprzez organizację ćwiczeń ewakuacyjnych, optymalizowanie wywozu odpadów, po przeprowadzanie różnorodnych analiz, wariantowanie czy symulacje. Wszystkie potrzebne informacje znajdują się w jednym miejscu, czyli w modelu BIM. Model może być na bieżąco aktualizowany i wzbogacany o kolejne treści (dane oraz informacje). Dzięki danym

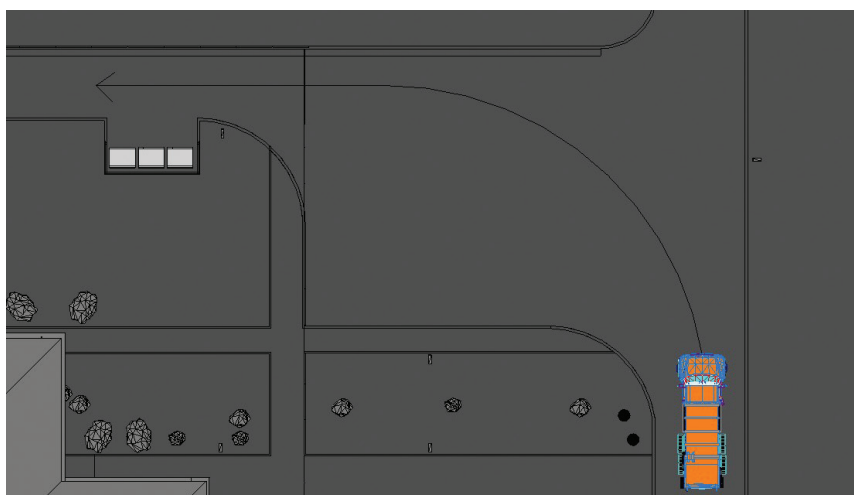

Rys. 10. Jeden z wariantów odbioru odpadów (wjazd); źródło: opracowanie własne

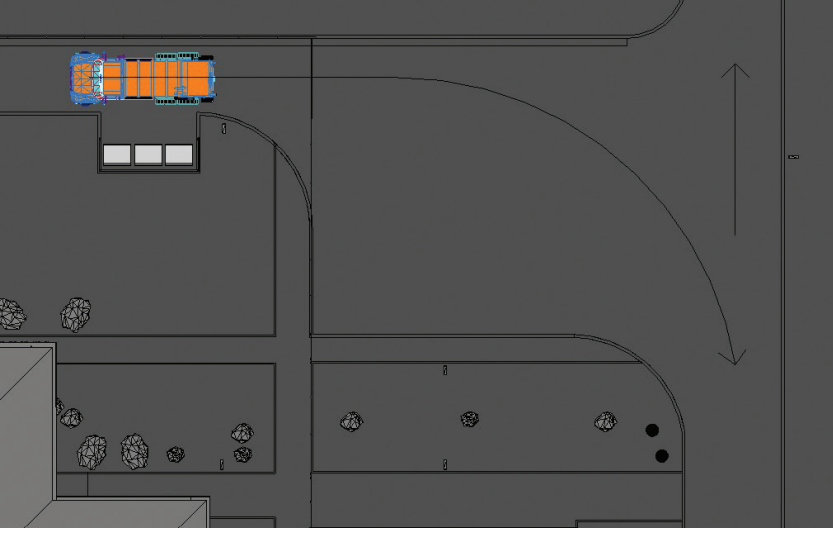

Rys. 11. Jeden z wariantów odbioru odpadów (wyjazd); źródło: opracowanie własne

i informacjom decydenci mają wiedzę, na podstawie której mogą podejmować decyzje. Dzięki BIM zmniejszana jest niepewność, a zwiększa się zrozumienie. To z kolei prowadzi do "mądrości" i wspiera proces decyzyjny po stronie zarządzającego.

Budowa cyfrowych bliźniaków będzie postępować w tempie geometrycznym. Cyfryzowane są już nie tylko obiekty kubaturowe czy infrastrukturalne, ale też całe przestrzenie publiczne, osiedla, a nawet miasta. W każdym wymienionym przypadku cyfrowy bliźniak stanowi potężne narzędzie podczas fazy eksploatacji obiektu, które dostarcza konkretną wartość. BIM odgrywa ważną rolę w procesie cyfryzacji całego procesu inwestycyjnego, a zalety i korzyści wynikające ze stosowania BIM przeważają nad zagrożeniami i potencjalnymi ryzykami.

#### Bibliografia

[1] BuildingSMART, https://www.buildingsmart.org/standards/ bsi-standards/ [data dostępu: 27.03.2023]. [2] Kasznia D., Magiera J., Wierzowiecki P., BIM w praktyce. Standardy, wdrożenia, case study, Warszawa: PWN, 2017, s. 17. [3] Kumar B., A Practical Guide to Adopting BIM in Construction

Projects, Glasgow: Whittles Publishing, 2015, s. 128.

[4] Adamus Ł., Modelowanie Informacyjne o Budynku (BIM), podstawy teoretyczne, "Prace Instytutu Techniki Budowlanej" 2012, nr 4, s. 5.

[5] Sharma A., Kosasih E., Zhang J., Brintrup A., Calinescu A., Digital Twins: State of the art theory and practice, challenges, and open research questions, "Journal of Industrial Information Integration" 2022, nr 30, s. 1.

[6] Nour El-Din M., Pereira P.F., Poças Martins J., Ramos N.M.M., Digital Twins for Construction Assets Using BIM Standard Specifications, "Buildings" 2022, nr 12, 2155, s. 13.

[7] Tomana A., BIM, Innowacyjne technologie w budownictwie. Podstawy, standardy, narzędzia, Kraków: PWD MEDIA, 2016, s. 225.

[8] Borkowski A.,S., Analizy nasłonecznienia z wykorzystaniem BIM, "Materiały Budowlane" 2018, s. 62–63.

[9] Borkowski A.S, Michałkiewicz A., Technologia BIM w procesie realizacji inwestycji budowlanych: studia przypadków firmy SXD<br>Polska, "Builder" 2022, nr 2 (294), s. 27.

[10] Borkowski A.S., Symulacje ewakuacji w modelu BIM, "Zeszyty Naukowe Politechniki Częstochowskiej" 2020, nr 26, s. 8.

[11] Rozporządzenie Ministra Infrastruktury z 12 kwietnia 2002 r. w sprawie warunków technicznych, jakim powinny odpowiadać budynki i ich usytuowanie (Dz.U. 2002 nr 75 poz. 690).

[12] Rozporządzenie Ministra Edukacji Narodowej i Sportu z dnia 31 grudnia 2002 r. w sprawie bezpieczeństwa i higieny w publicznych i niepublicznych szkołach i placówkach (Dz.U. 2020 poz. 1604).

### **DOI: 10.5604/01.3001.0053.6016**

#### PRAWIDŁOWY SPOSÓB CYTOWANIA

Borkowski Andrzej Szymon, Maroń Marta 2023, Zastosowanie cyfrowego bliźniaka w zarządzaniu obiektem użyteczności publicznej – studium przypadku przedszkola w gminie Secemin, "Builder" 6 (311). DOI: 10.5604/01.3001.0053.6016

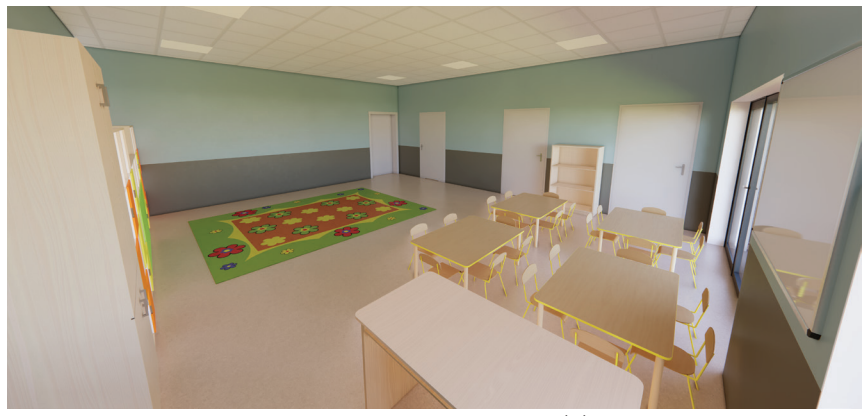

Rys. 12. Nasłonecznienie oddziału 21 marca o godzinie 9.00; źródło: opracowanie własne

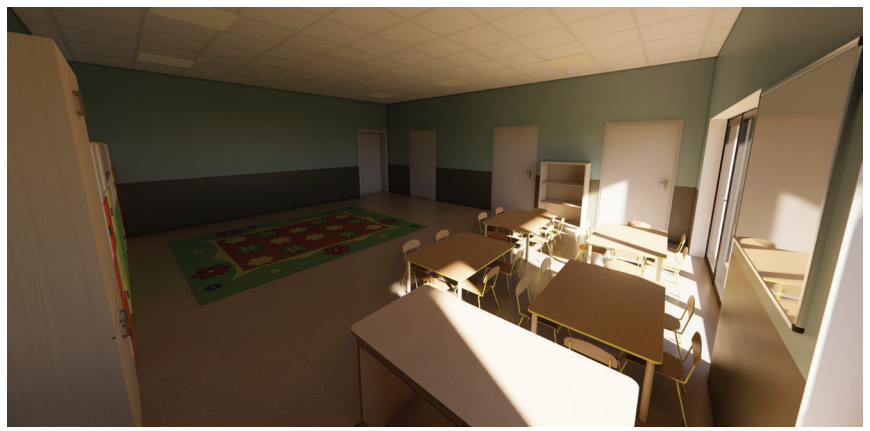

Rys. 13. Nasłonecznienie oddziału 21 marca o godzinie 13.00; źródło: opracowanie własne

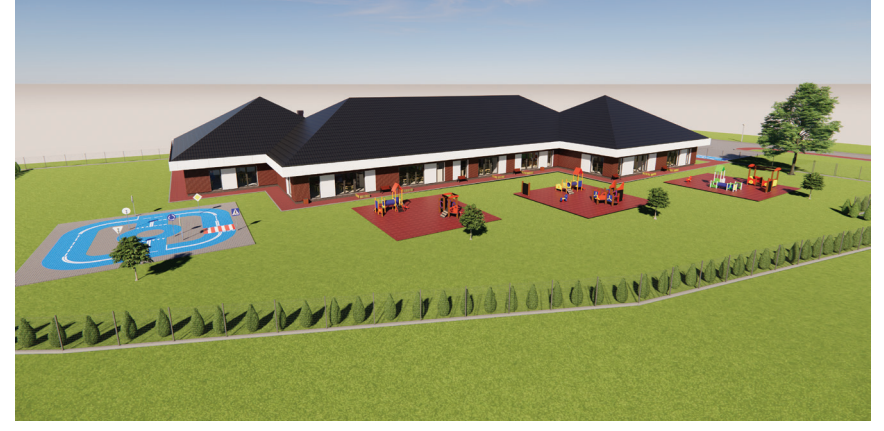

Rys. 14. Nasłonecznienie placów zabaw 21 marca o godzinie 10.00; źródło: opracowanie własne

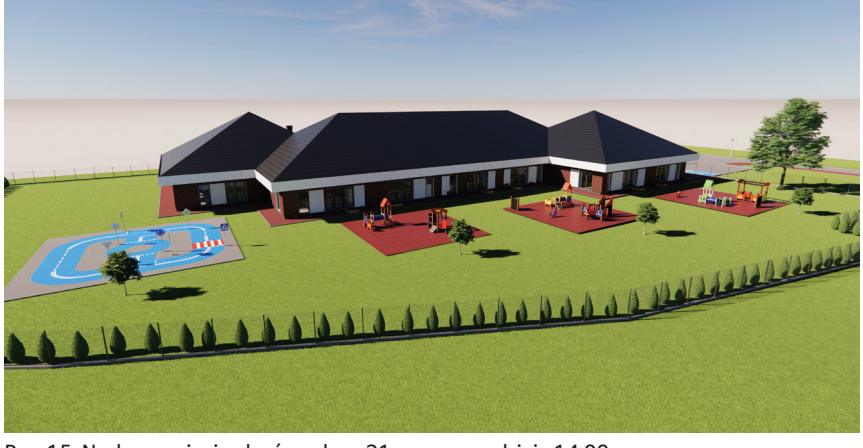

Rys. 15. Nasłonecznienie placów zabaw 21 marca o godzinie 14.00; źródło: opracowanie własne

**Streszczenie:** Zarządcy obiektów budowlanych nie mają dostatecznej świadomości i wiedzy, jakie korzyści mogą mieć ze stosowania BIM. Administratorzy, wykorzystując cyfrowego bliźniaka np. budynku, mogą usprawnić proces zarządzania powierzchniami, zaplanować remont czy przeprowadzić symulację ewakuacji. Przedsiębiorstwa zarządzające nieruchomościami mogą wspomagać się w ten sposób w codziennych obowiązkach, do których należy choćby bieżąca konserwacja, pilnowanie terminów przeglądów czy optymalizowanie wywozu odpadów. Celem artykułu jest pokazanie zalet i korzyści stosowania BIM z perspektywy zarządzającego obiektem użyteczności publicznej, w tym przypadku przedszkolem publicznym w gminie Secemin. W pracy opisano proces budowy cyfrowego bliźniaka w BIM, a następnie przeprowadzono szereg działań symulujących wyzwania, które stają przed zarządzającym obiektem (dyrektorem lub gminą).

**Słowa kluczowe:** BIM, metodyka BIM, zarządzanie obiektem, FM, cyfrowy bliźniak

**Abstract: THE USE OF A DIGITAL TWIN IN PUBLIC FACILITY MANAGEMENT - A CASE STUDY OF A KINDERGARTEN IN SECEMIN COMMUNE.** Facility managers are not sufficiently aware of the benefits they can have from using BIM. Administrators using a digital twin of a building, for example, can streamline the process of space management, plan renovations or simulate evacuations. Property management companies can support themselves in this way in their day-to-day duties, which include, for example, ongoing maintenance, keeping an eye on inspection dates or optimising waste disposal. The aim of this paper was to show the advantages and benefits of using BIM from the perspective of the manager of a public facility, in this case the Public Kindergarten in the municipality of Secemin. The paper describes the process of building a digital twin in BIM, followed by a series of activities simulating the challenges faced by the facility manager (director or municipality).

**Keywords:** BIM, BIM methodology, facility management, FM, digital twin